## **Erstellung von Beiträgen (Angedacht, Was uns bewegt)**

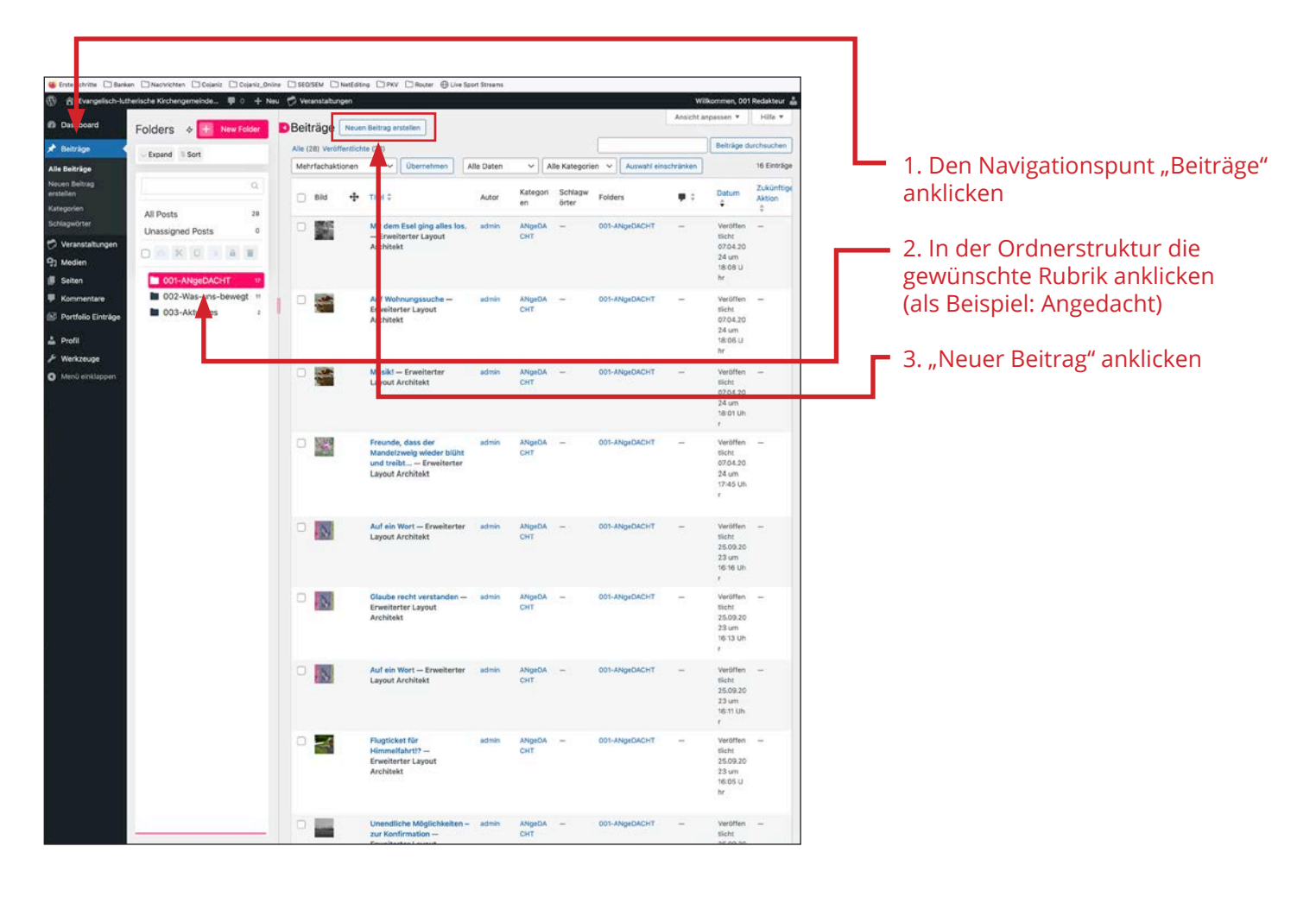

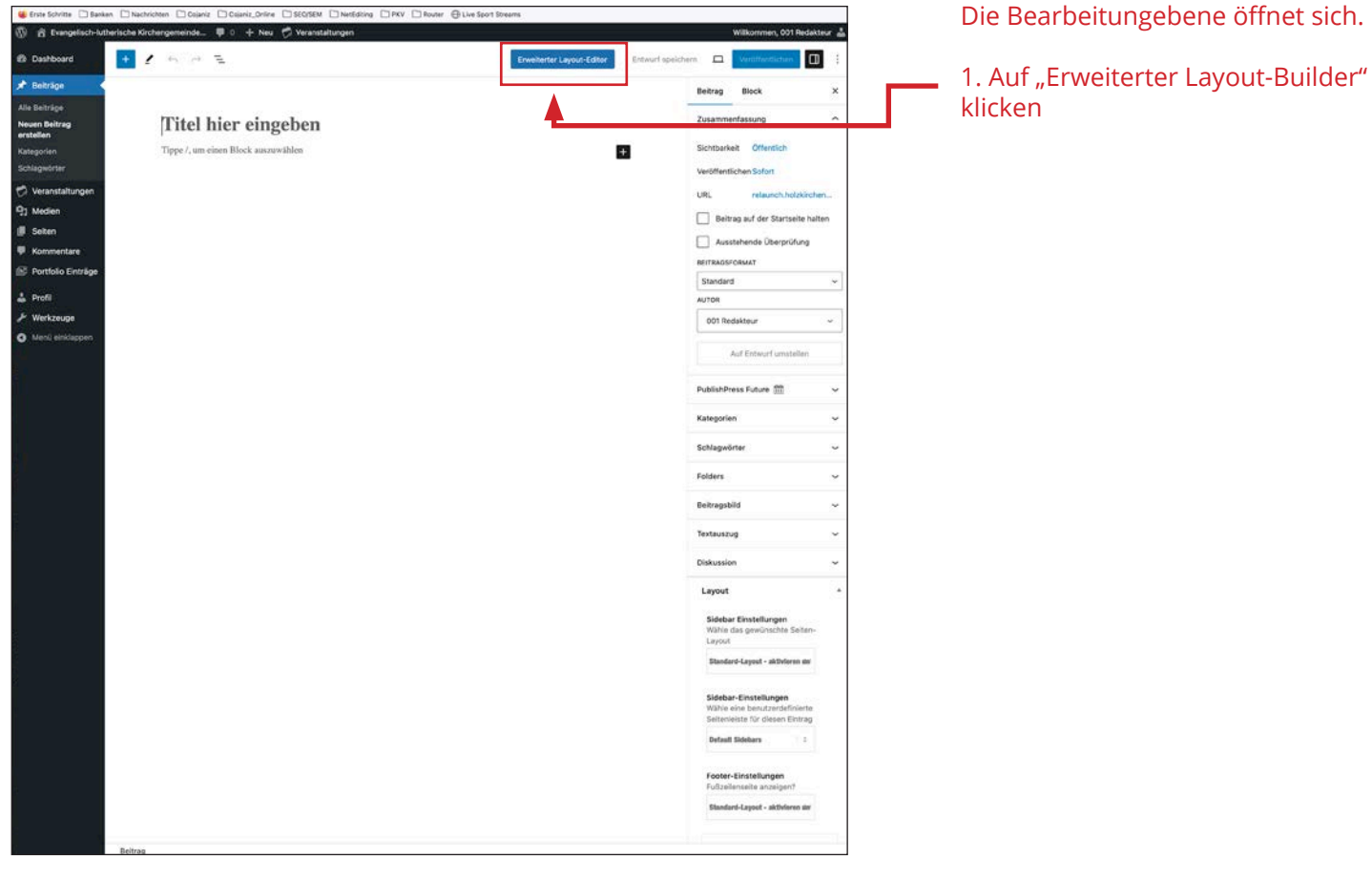

## **Erstellung von Beiträgen (Angedacht, Was uns bewegt)**

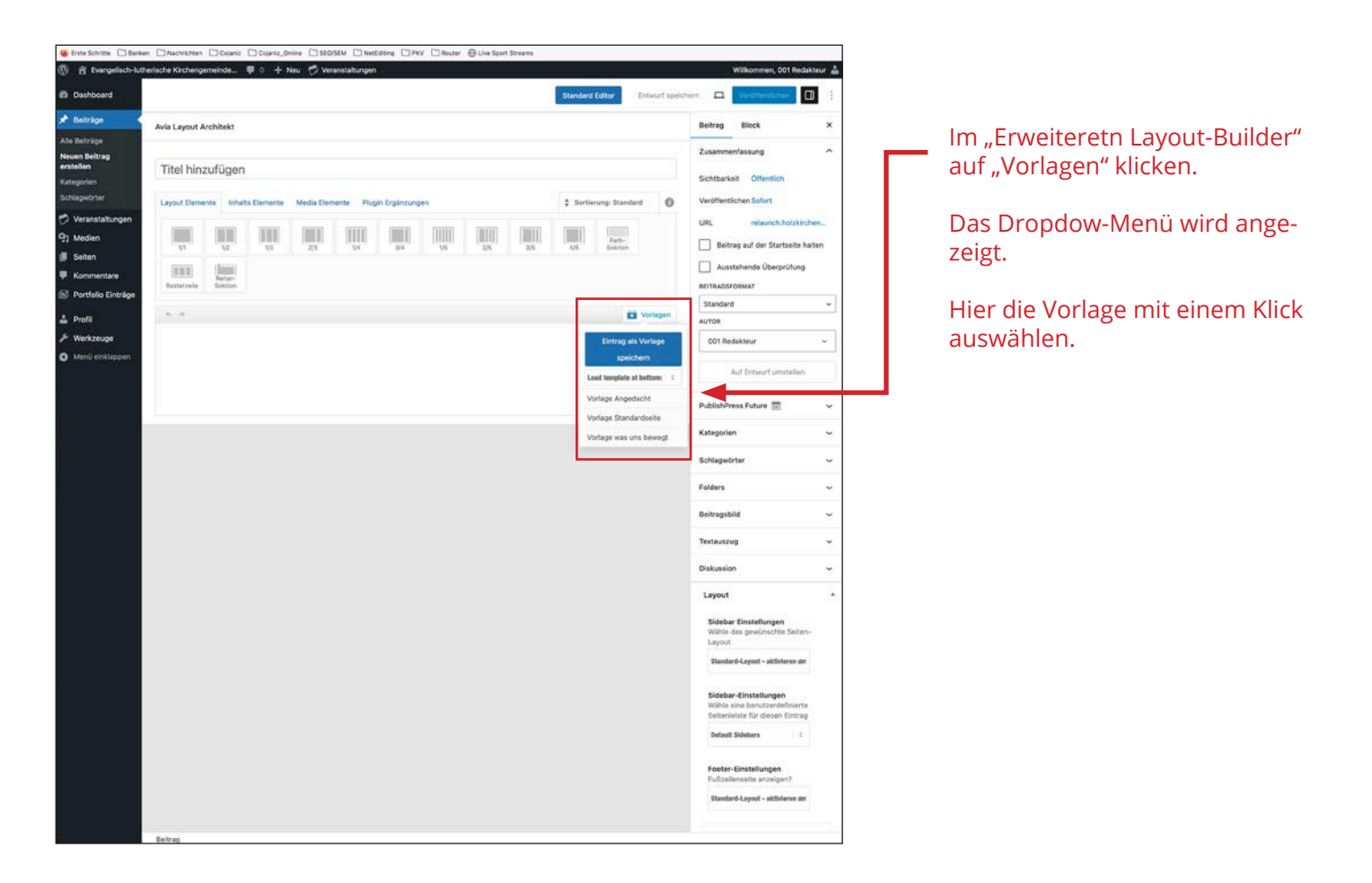

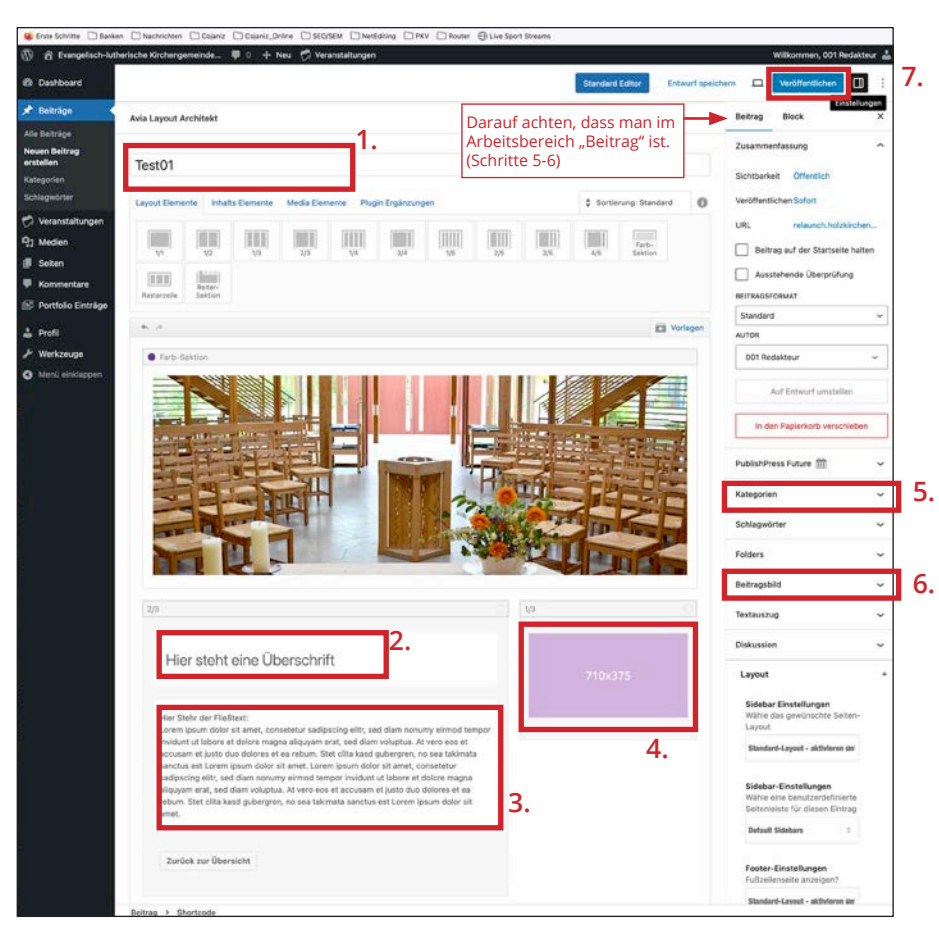

Die Vorlagen-Elemente werden eingesetzt.

1. Titel eingeben

2. Überschrift (entspricht dem Titel) eingeben.

3. Fließtext eingeben.

4. Bild auswählen. (Exakt die Größe verwenden)

5. im rechten Bereich die Kategorie des Beitrags eingeben.

6. Beitragsbild einpflegen. Es ist das selbe Bild in der selben Größe, was auch zuvor verwendet wurde.

7. Veröffentlichen

8. Auf der Homepage (Frontend) prüfen, ob der Beitrag online ist.